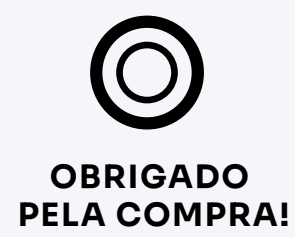

#### Estamos muito felizes por você ter escolhido a GoPresence!

Preparamos algumas dicas para deixar as suas reuniões por vídeo ainda melhores e um guia rápido de instalação deste equipamento (no verso).

Acesse nosso site para conhecer nossos equipamentos e as documentações na página de dowload.

www.gopresence.com.br suporte@gopresence.com.br @gopresence

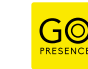

# TV.

Instale a TV na altura adequada para garantir uma experiência confortável. A base deve ficar alinhada com o tampo da mesa de reuniões, permitindo que os participantes locais visualizem os remotos como se estivessem lado a lado.

## CÂMERA.

Instale a câmera rente à TV para garantir uma visualização ideal. Evite afastamentos excessivos, pois isso pode prejudicar a percepção dos participantes remotos. Antes de iniciar a chamada, confirme se as funções de reconhecimento facial e zoom automático estão habilitadas.

### VOLUME.

Mantenha o volume do alto-falante em níveis similares à voz humana para evitar que os participantes locais elevem o tom de voz. Ajuste-o para uma experiência de áudio confortável.

### MICROFONE.

Use um tom de voz natural para manter a reunião dinâmica. Os participantes remotos podem ajustar o volume de suas próprias TVs conforme necessário. Recomende que todos os participantes deixem seus microfones em modo silencioso quando não estiverem falando.

#### INTERNET.

Prefira conexão por cabo de rede em vez de Wi-Fi para uma qualidade de conexão superior. Experimente e surpreenda-se com a diferença.

# **IL**UMINACÃO

Garanta que a sala esteja bem iluminada de forma uniforme. Evite posicionar a câmera de frente para janelas; se necessário, use cortinas com blackout.

#### **CABOS.**

Procure fazer uma instalação segura dos cabos, evitando assim acidentes e danos ao equipamento.

## **INSTALAÇÃO** GoPresence Meeting

**1** Ligue o equipamento na tomada usando a fonte de energia.

Conecte a Meeting ao laptop/PC da sala **2** Conecte a Meeting<br>utilizando o cabo USB

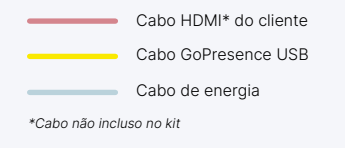

Na sala de reunião:

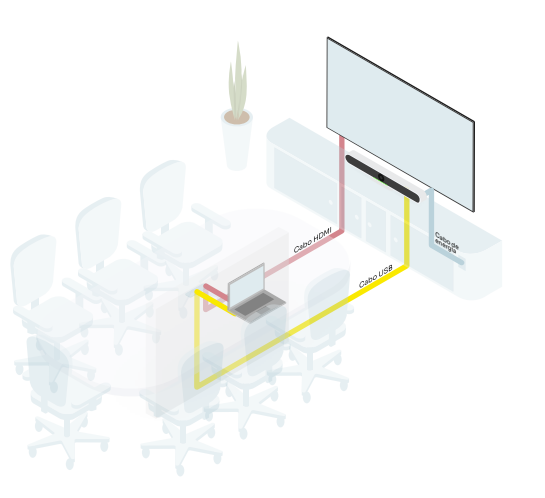

Datasheet e manual de usuário: 좋 https://gopresence.com.br/downloads

#### Importante!

A GoPresence Meeting possui fácil instalação. É só conectar a câmera a uma entrada USB 3.0 (entrada azul) no seu computador ou laptop com o cabo USB e abrir o seu programa de videoconferência preferido.

www.gopresence.com.br suporte@gopresence.com.br @gopresence

> GO PRESENC

A entrada USB 3.0 garante a eficiência da GoPresence Meeting.